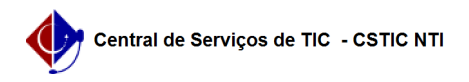

## [erro conhecido] Não consigo preencher notas/frequência dos alunos 22/07/2024 16:02:26

## **Imprimir artigo da FAQ Categoria:** SIG@::Ensino Graduação::Avaliação Discente **Votos:** 1 **Estado:** público (todos) **Resultado:** 0.00 %

**Última atualização:** Qui 26 Jul 13:37:37 2018

*Palavras-chave*

notas frequência preenchimento avaliação aluno siga sig@

*Artigo (público)*

Detalhamento

Sintoma

As transações: - Avaliação > Avaliação Discente > Preencher - Avaliação > Avaliação Discente > Visualizar

Não estão visíveis no Menu Avaliação > Avaliação Discente, Módulo Ensino Graduação para o docente autenticado no SIG@.

Problema/Causa

O Orgão de lotação do docente não foi incluído no Evento: PREENCHER NOTAS<br>DOCENTES XXXX.X. Onde, XXXX.X é o período letivo que o docente deseja lançar as notas.

Solução

Registrar um "Chamado", através da CSTIC/NTI (Ramal: 7777), para que seja incluído ao evento PREENCHER NOTAS DOCENTES XXXX.X., o Órgão de lotação do docente.